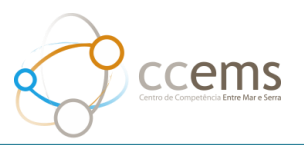

## **4. Como Avaliar uma Atividade**

Depois da realização da atividade, o proponente avalia a atividade e configura a avaliação para o público-alvo (1). O público-alvo avalia a atividade.

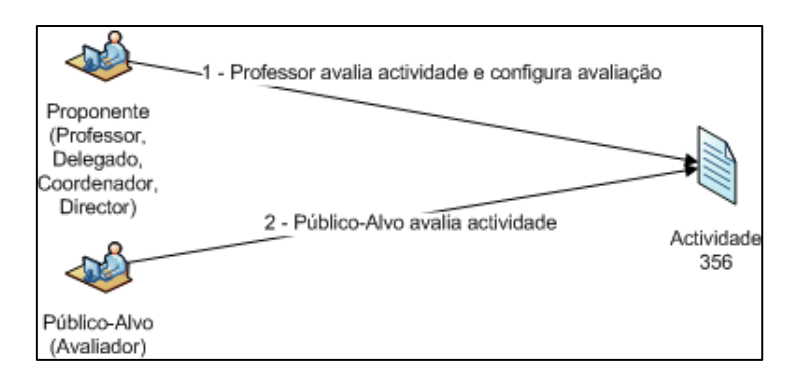

Cada proponente pode definir, se desejar, algumas perguntas extra para a avaliação da sua atividade.

Depois de ultrapassada a data de término de uma atividade procede-se à avaliação da atividade:

## Festa de encerramento de final de ano

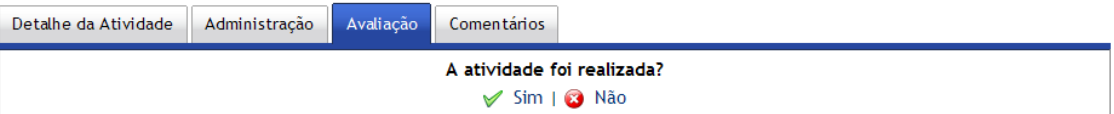

Primeiro responde se a atividade foi ou não realizada e no caso afirmativo, terá de avaliar a atividade. Ficando ao critério do proponente se realiza a avaliação pelos destinatários.

Depois de terminadas a autoavaliação e a avaliação pelos destinatários, o sistema muda automaticamente o estado da atividade para Avaliada/Concluída.

## **5. Autoavaliação**

Para avaliar uma atividade, o proponente segue a ligação **Avaliar** e responde às questões. Caso necessite, são apresentados 5 campos para definir perguntas extras e a respetiva escala. Para além disso, o proponente pode referir se a atividade foi objeto de divulgação, os custos efetivos, etc.

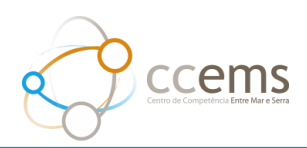

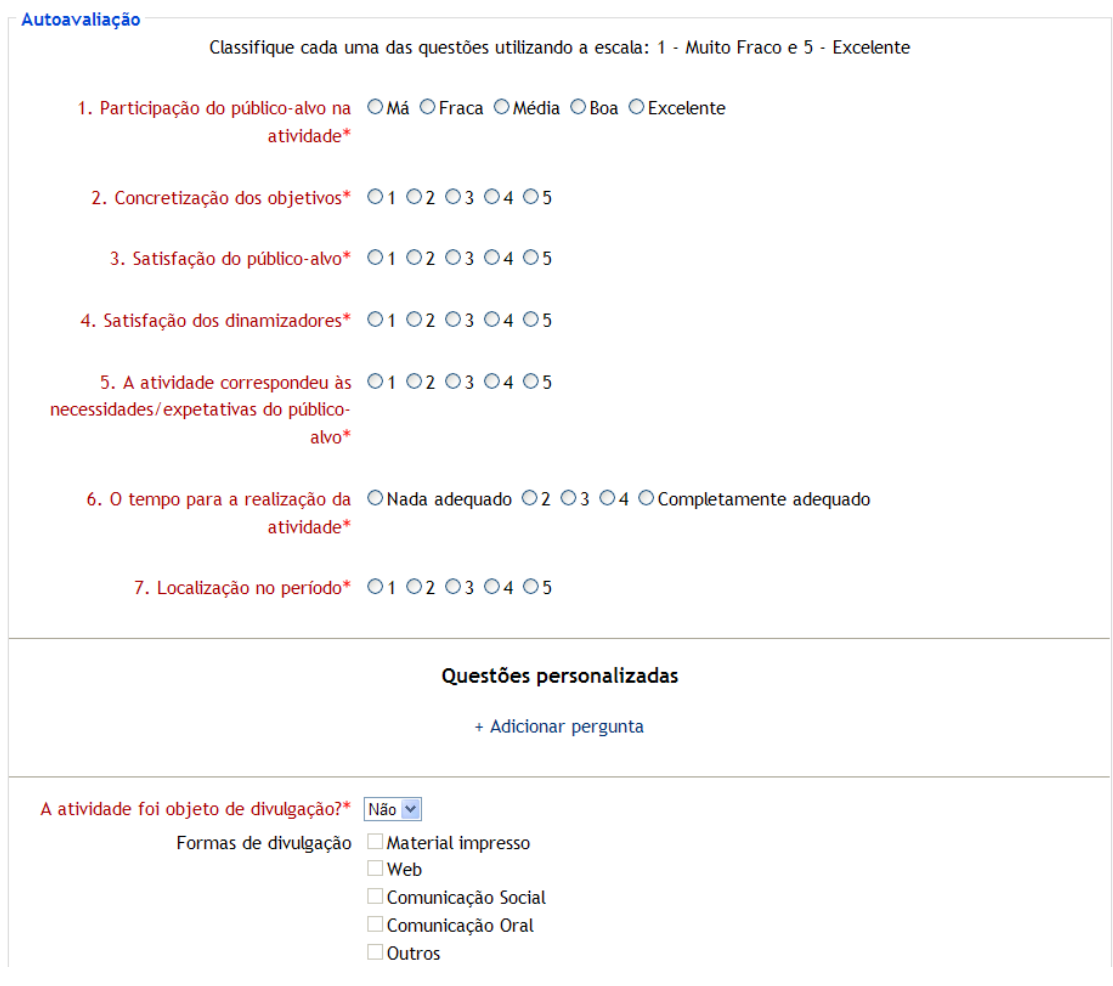

## **6. Avaliação pelos destinatários**

Na configuração desta avaliação o proponente define as datas de início e término da avaliação, define se pretende senha de acesso única ou senhas individuais e, caso deseje, configura as perguntas extra.

No caso de escolher senhas individuais cada avaliador tem a sua própria senha que só poderá ser utilizada uma vez. Mesmo atribuindo senhas individuais a cada avaliador não é possível fazer a associação entre cada senha e avaliação, garantindo-se o anonimato.

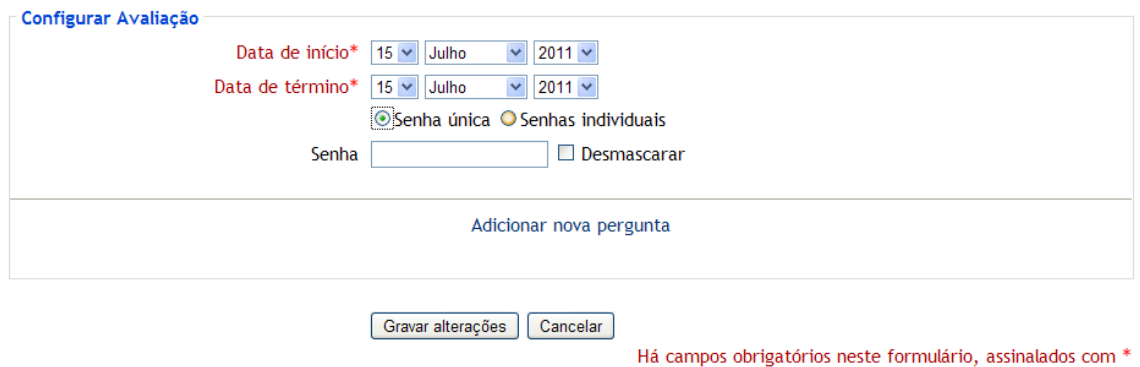

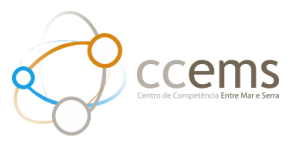

A avaliação de uma atividade está disponível apenas no intervalo de tempo definido na configuração. A avaliação está disponível unicamente através da conta de visitante.

A partir do momento que alguém avalie a atividade já não é possível adicionar/editar/apagar perguntas. Até à data de fecho é possível alterar esta data ou a senha.

Para avaliar uma atividade é necessário utilizar o acesso de visitante.

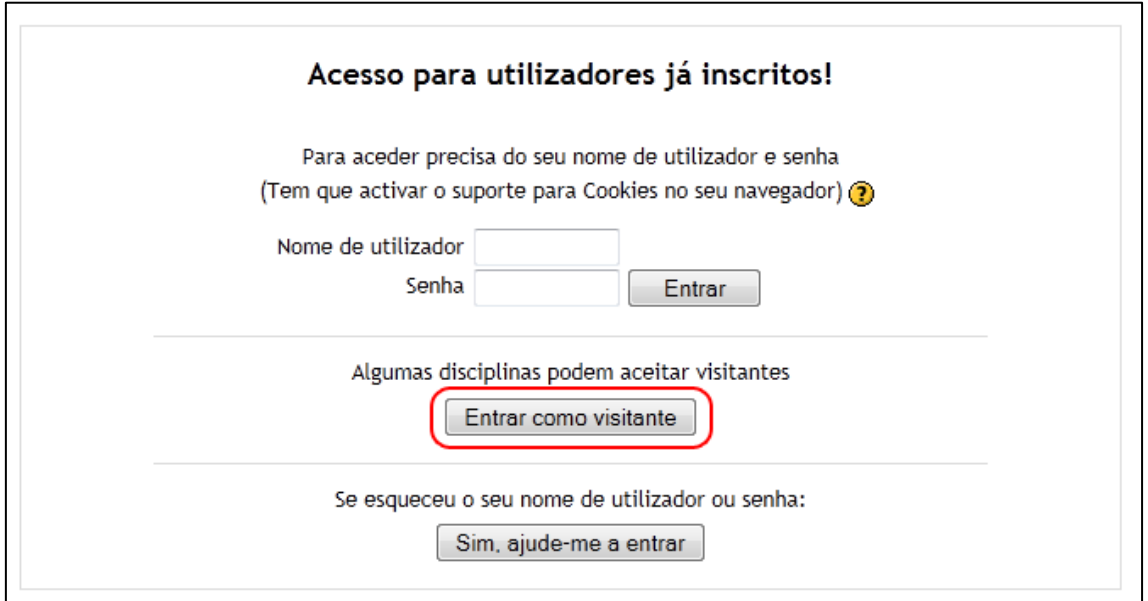

Acede-se à atividade GARE. Na lista de atividades abertas para avaliação, escolhe-se a atividade que se pretende avaliar e introduz-se a chave de acesso fornecida pelos dinamizadores da atividade.

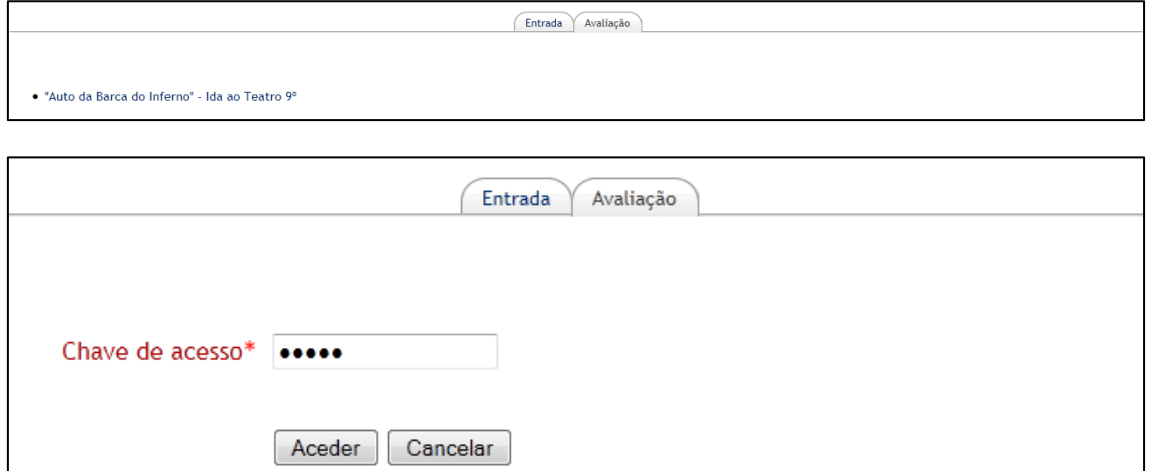

Se a chave de acesso estiver correta surge o questionário de avaliação.

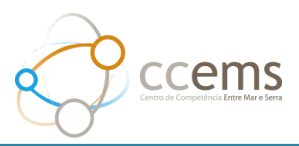

Classifique cada uma das questões utilizando a escala: 1 - Muito Fraco / 2 - Fraco / 3 - Suficiente / 4 - Bom / 5 - Excelente

1. Pertinência da atividade\*  $\odot$  1  $\odot$  2  $\odot$  3  $\odot$  4  $\odot$  5 2. Conhecimentos adquiridos\*  $@1@2@3@4@5$ 3. Empenho\* 01 02 03 04 05 4. Tempo dedicado à atividade\*  $0102030405$